# 100.定期定额户自行申报

## 【功能概述】

适用于定期定额户因出现以下情况需要自行申报《定期定额纳税申报表》:(1) 未签署三方协议不能简易申报;(2)简易申报失败后由纳税人自行申报;(3) 未达起征点双定户达到起征点后纳税人自行申报;(4)定期定额户超定额申 报;(5)在批量申报前需要领取发票的定期定额纳税人自行申报。

### 【办理路径】

〖首页〗→〖我要办税〗→〖税费申报及缴纳〗→〖增值税及附加税费申报表 (小规模纳税人适用)〗→〖定期定额自行申报〗

#### 【办理流程】

网上申报→(税务机关受理)

## 【具体操作】

一、网上申报

1.点击菜单栏"我要办税",在"税费申报及缴纳"中选择"增值税及附加税 费申报表(小规模纳税人适用)"。

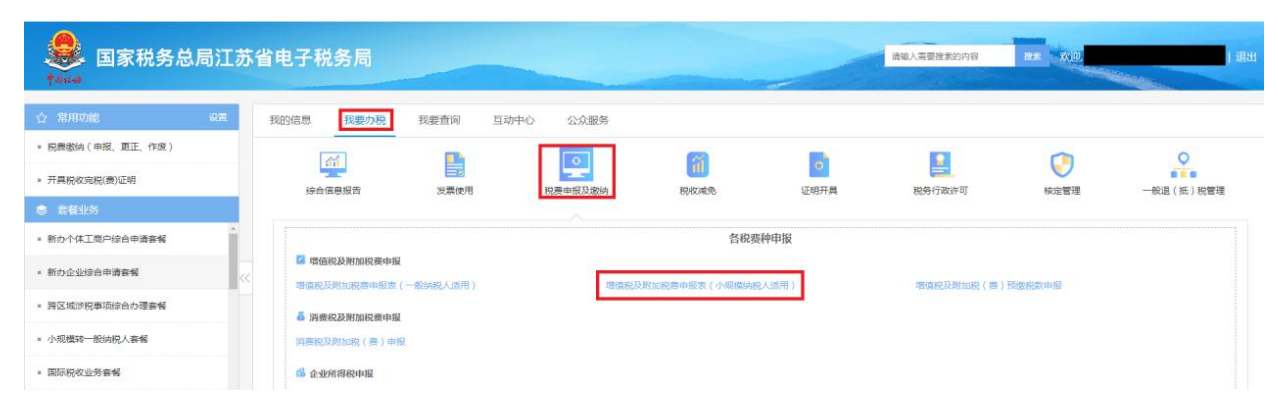

2.进入《增值税及附加税费申报表(小规模纳税人适用)》后,点击"数据初 始化"后进行报表填写。其中自开或代开货物、劳务或者服务等发票数据以及

已缴税款数据系统自动检测带出,按顺序填写并保存各报表且纳税人核对申报 数据无误之后,点击"申报",提交《增值税及附加税费申报表(小规模纳税 人适用)》。

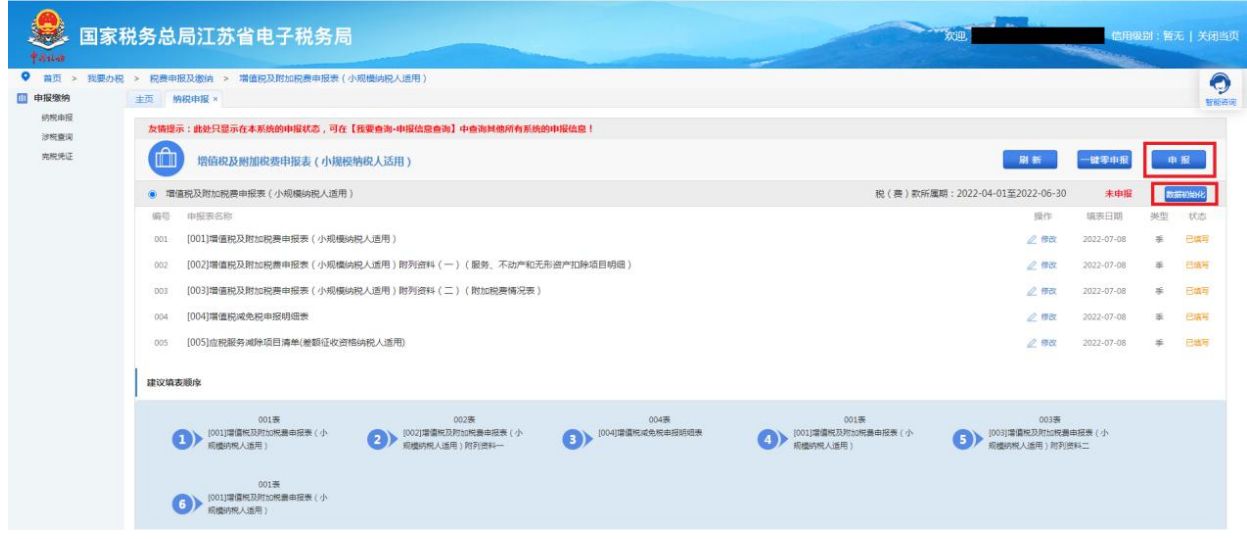

3.《增值税及附加税费申报表(小规模纳税人适用)》申报成功后,点击菜单 栏"我要办税",在"税费申报及缴纳"中选择"定期定额自行申报",进入 后确认税款所属期无误后点击"进入申报"。

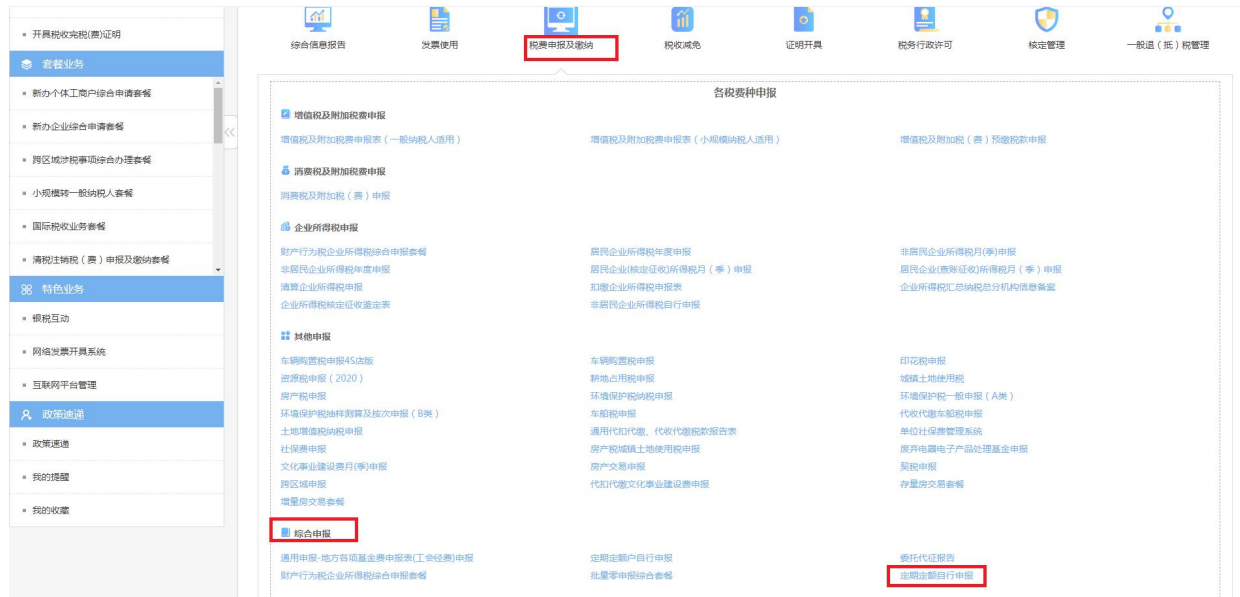

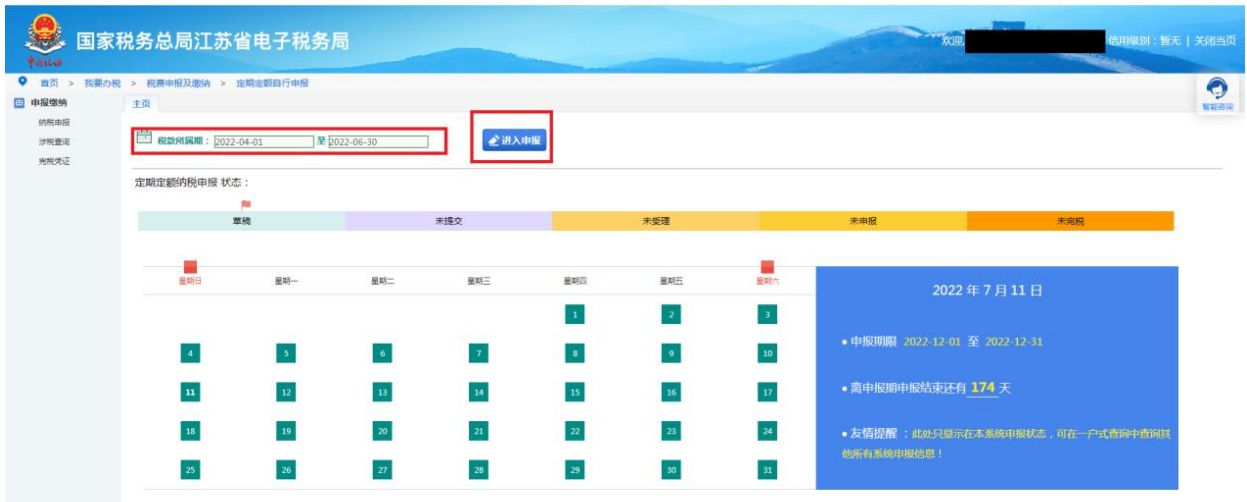

4.进入"定期定额自行申报",点击"数据初始化"后进行报表填写。其中《定 期定额纳税申报表》的数据由上述填写的《增值税及附加税费申报表(小规模 纳税人适用)》带出,如果《增值税及附加税费申报表(小规模纳税人适用)》 的销售额大于核定销售额,则按照《增值税及附加税费申报表(小规模纳税人 适用)》的销售额带出;如果《增值税及附加税费申报表(小规模纳税人适用)》 的销售额小于核定销售额,则按核定销售额带出。

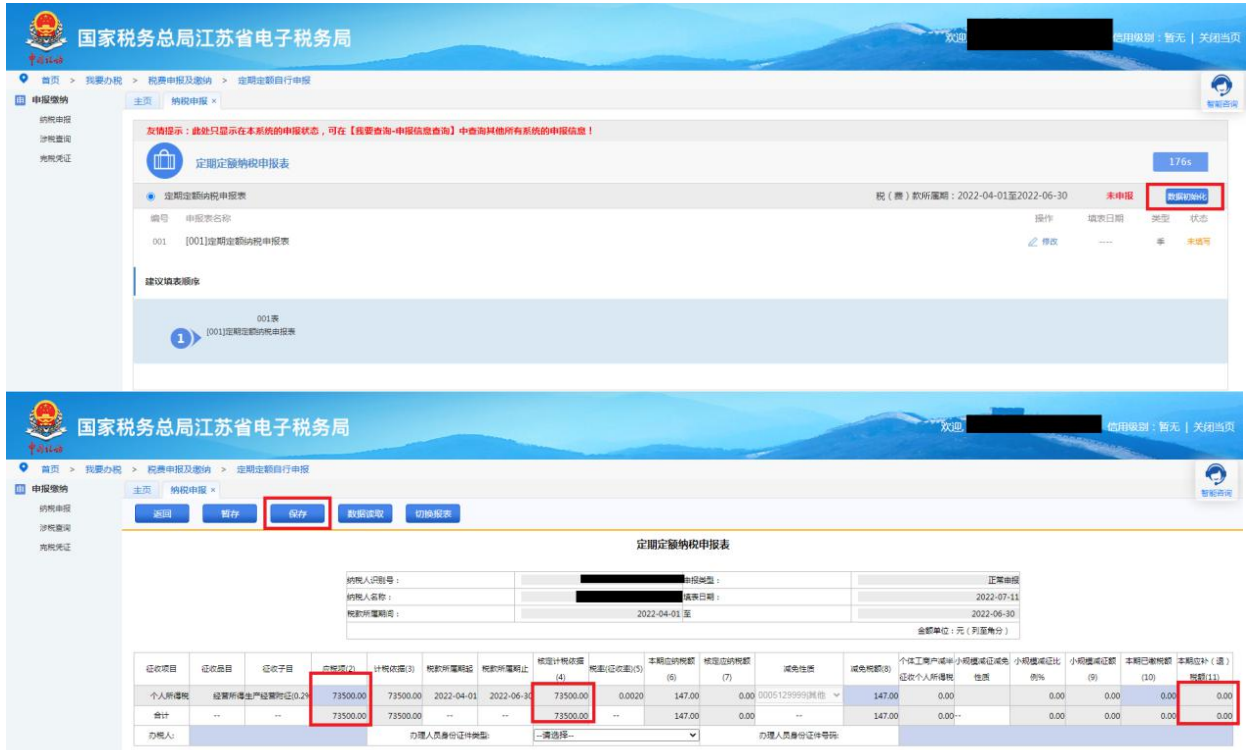

5.纳税人确认数据填写无误后, 保存申报表并点击"申报", 提交《定期定额

纳税申报表》。

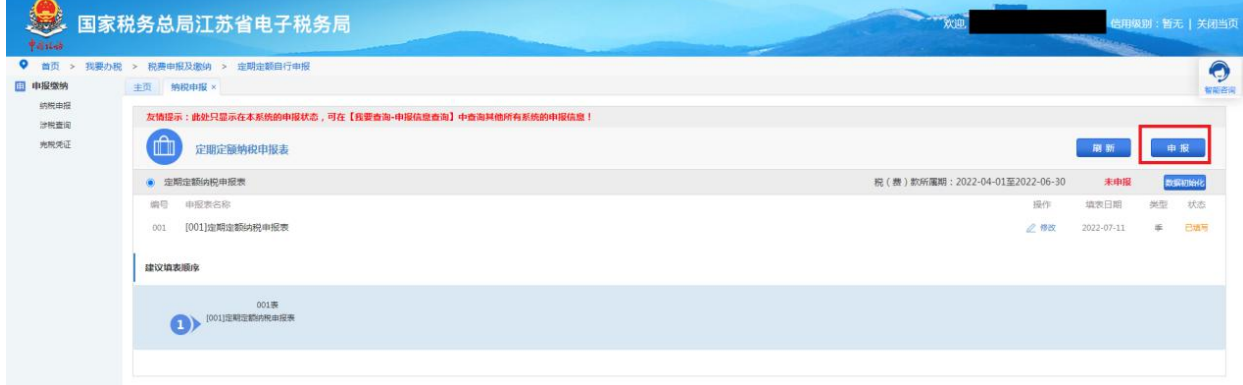

二、涉税查询

在申报界面,点击【信息查询】,选择【涉税查询】,可进行申报作废和缴款 操作。

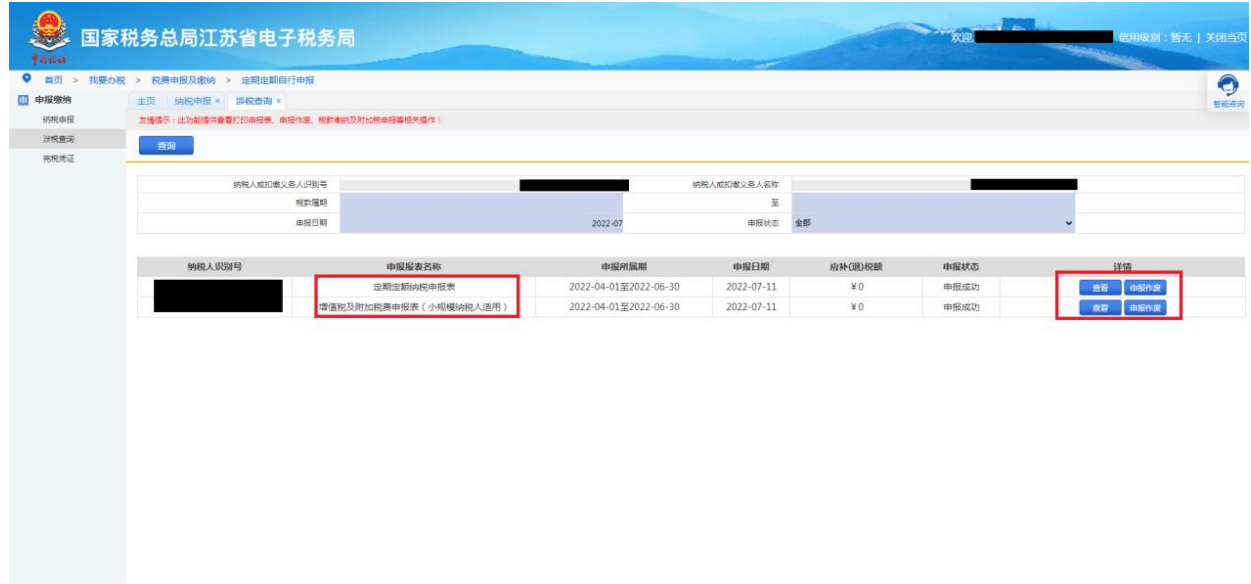